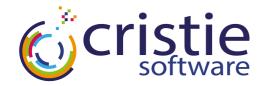

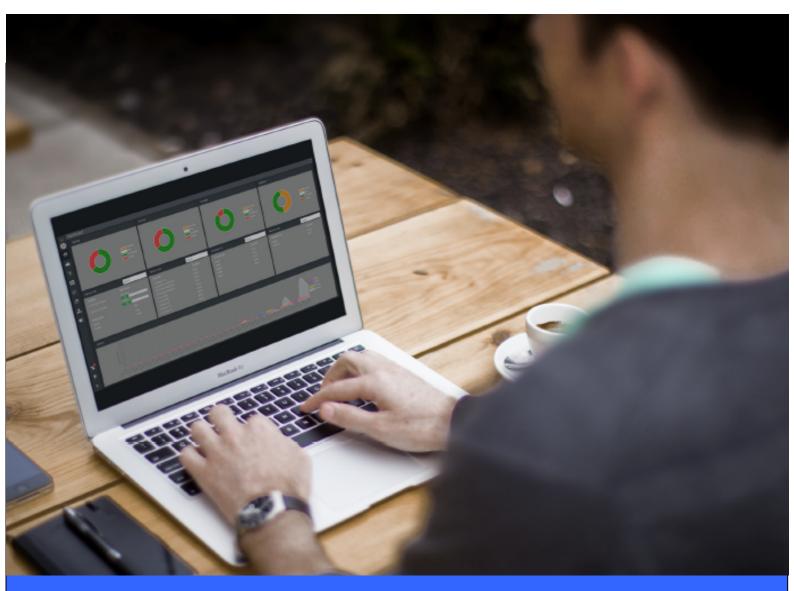

# CBMR For Linux Cristie Bare Machine Recovery

**User Guide** 

Version 9.6.1 released April 2024

# Copyright © 2003-2024 Cristie Software Ltd. All rights reserved.

The software contains proprietary information of Cristie Software Ltd.; it is provided under a license agreement containing restrictions on use and disclosure and is also protected by copyright law. Reverse engineering of the software is prohibited.

Due to continued product development this information may change without notice. The information and intellectual property contained herein is confidential between Cristie Software Ltd. and the client and remains the exclusive property of Cristie Software Ltd. If you find any problems in the documentation, please report them to us in writing. Cristie Software Ltd. does not warrant that this document is error-free.

No part of this publication may be reproduced, stored in a retrieval system, or transmitted in any form or by any means, electronic, mechanical, photocopying, recording or otherwise without the prior written permission of Cristie Software Ltd.

- IBM Tivoli Storage Manager (TSM), AIX and TIVOLI are trademarks of the IBM Corporation.
- IBM Spectrum Protect is a trademark of the IBM Corporation.
- IBM Virtual I/O Server (VIOS) is a trademark of the IBM Corporation.
- NetWorker and Avam ar are tradem arks of the Dell EMC Corporation.
- vSphere, vCenter and vCloud are trademarks of VMware Inc.
- Hyper-V is a trademark of Microsoft Corporation.
- Azure is a trademark of Microsoft Corporation.
- Am azon Web Services (AWS) and Am azon Elastic Compute Cloud (EC2) are trademarks of Am azon.
   com, Inc.
- Cohesity DataProtect is a trademark of Cohesity Inc.
- Rubrik is a trademark of Rubrik Inc.
- CloneManager® is a registered trademark of Cristie Software Ltd.
- SysBack is a registered trademark of Cristie Software Ltd.

PC-BaX, UBax, Cristie P4VM (Protect for VMs), Cristie Storage Manager (CSM), SDB, ABMR (Bare Machine Recovery for EMC Avamar), NBMR (Bare Machine Recovery for EMC NetWorker), TBMR (Bare Machine Recovery for Spectrum Protect/TSM), CBMR (Cristie Bare Machine Recovery), CoBMR (Bare Machine Recovery for Cohesity DataProtect), RBMR (Bare Machine Recovery for Rubrik) and CRISP (Cristie Recovery ISO Producer) are all trademarks of Cristie Software Ltd..

Cristie Software Ltd New Mill Chestnut Lane Stroud GL5 3EW UK

Tel: +44 (0) 1453 847009 Email: support@cristie.com Website: https://www.cristie.com

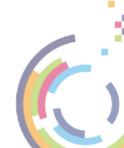

# **Contents**

| 1 | Document conventions                                              | 4  |  |
|---|-------------------------------------------------------------------|----|--|
| 2 | Introduction  2.1 Limitations                                     |    |  |
| 3 | System Requirements                                               | 6  |  |
| • | System Requirems                                                  |    |  |
| 4 | Supported File Systems  uEFI and MBR BIOS support                 |    |  |
| 5 |                                                                   |    |  |
| 6 | Using CBMR For Disaster Recovery                                  |    |  |
| 7 | Performing a DR Backup                                            | 10 |  |
|   | 7.1 Creating a Backup Location                                    | 10 |  |
|   | 7.1.1 Creating a Backup Location using a Command Line Interface   |    |  |
|   | 7.1.2 Creating a Backup Location using a Graphical User Interface |    |  |
|   | IBM Spectrum Protect (TSM) Backups                                |    |  |
|   | Tape Backups                                                      |    |  |
|   | Default Backup Location                                           | 19 |  |
|   | 7.2 Saving Configuration Data                                     |    |  |
|   | 7.2.1 Saving Configuration Data Using CBMRcfg                     |    |  |
|   | 7.3 Performing the DR Backup                                      |    |  |
|   | 7.3.1 Performing a DR Backup using the Command Line Interface     |    |  |
|   | 7.4 Housekeeping                                                  |    |  |
| 8 | Performing a Recovery                                             | 28 |  |
|   | 8.1 Backup located in a 'File Location'                           |    |  |
|   | 8.1.1 VTD File Backups                                            |    |  |
|   | 8.1.2 Incremental File Backups                                    |    |  |
|   | 8.3 Continuing the Recovery                                       |    |  |
|   | 8.4 Post Recovery Options                                         |    |  |
|   | 8.4.1 Show Log Files                                              |    |  |
|   | 8.4.2 Copy Log Files                                              |    |  |
|   | 8.5 Boot Recovered System                                         |    |  |
|   | 8.6 Command Line Recoveries                                       | 52 |  |
|   | 8.7 Build Custom ISO                                              | 54 |  |
| 9 | Cristie Technical Support                                         | 58 |  |

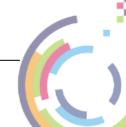

# 1 Document conventions

The following typographical conventions are used throughout this guide:

|        | represents command-line commands, options, parameters, directory names and filenames |  |
|--------|--------------------------------------------------------------------------------------|--|
| Next > | used to signify clickable buttons on a GUI dialogue                                  |  |
| Note:  | describes something of importance related to the current topic                       |  |

## 2 Introduction

**Cristie Bare Machine Recovery** (CBMR) for Linux provides disaster recovery capability for Linux based systems.

It is possible to recover the original system to the same or dissimilar hardware. To protect a system, backups can be taken periodically, along with configuration information, which includes details of hard disks, network interfaces, etc.

This Guide shows the user how to save system configuration information, backup and recover a Linux machine using CBMR. More detailed information is available from man pages for the CBMR components. The man pages are available after installation of CBMR.

This guide relates to CBMR for Linux version 9.6.1 only.

Note: CBMR can be used independently or in conjunction with IBM Spectrum Protect (TSM).

This guide describes how to:

- Create a Backup Location
- Save Configuration Data
- Configure and run your Cristie CBMR Client backup
- Perform a Disaster Recovery

#### 2.1 Limitations

There are limits to what this version of CBMR for Linux will support. It will NOT support:

- Platforms other than Intel 64bit.
- Multi-boot operating systems.
- Recovery of files that are being written to at the time of backup.

#### 2.2 Further Information

Further information and advice on using CBMR may be found in the **Cristie Knowledge Base** (https://kb.cristie.com) or the **Cristie Forum** (https://forum.cristie.com).

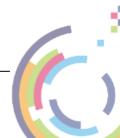

# 3 System Requirements

CBMR for Linux can only be installed on a x86\_64 Linux (i.e. 64-bit) machine.

If using IBM Spectrum Protect (TSM), the system should have IBM Spectrum Protect (TSM) API client version 7.1 or later already installed.

A minimum memory of **6 GB RAM** is required for booting the recovery environment and running a recovery.

Please refer to this web page https://www.cristie.com/support/matrix/ to determine the latest OS support for CBMR Version 9.6.1.

Before CBMR can be used it must also be correctly licensed. Cristie provides a 30 day trial license with the product.

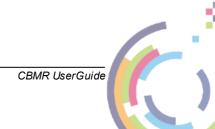

# 4 Supported File Systems

Please refer to this web page https://www.cristie.com/support/matrix/ to determine the latest file system support for CBMR Version 9.6.1.

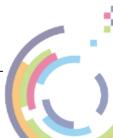

# 5 uEFI and MBR BIOS support

Note: recovery support is provided for conversion from uEFI to MBR BIOS. Conversion from legacy MBR BIOS to uEFI is not currently supported.

The recovery ISO is configured for both MBR (legacy) and uEFI boot. It can therefore boot into either environment. There are no special considerations that need to be made by the customer for uEFI machines. If your machine boots with elilo, prior to performing a backup please run:-

cbmrcfg -b elilo

All Cristie Bare Metal Recovery software handles the recreation of the uEFI partitions during the recovery of the machine, this is transparent to the user.

When recovering an uEFI enabled OS you must recover to uEFI capable hardware.

When recovery is to a different machine, you may need to manually configure the uEFl boot stanza in order to boot the recovered uEFl OS. Please refer to the Cristie Knowledgebase for further information on editing the boot stanza.

Note: when recovering an uEFI enabled OS, it is recommended that the recovery environment is booted in uEFI mode.

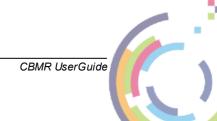

# 6 Using CBMR For Disaster Recovery

Cristie CBMR will recover your Linux machine in the event of a disaster. It can backup to tape drives, files, IBM Spectrum Protect (TSM) and cascaded devices.

The process may be run either from the Command line or a GUI interface. Backups can be taken periodically to reflect the changing content of the machine. In order to be able to recover this data, the machine configuration information must also be saved. This includes details of hard disks and network interfaces.

CBMR recognises three components needed for the recovery of any computer. Each of these elements will change at a different rate and is therefore best backed up on separate schedules. They are:

- Configuration data defining the structure of the machine and its network characteristics
- DR Backup data required to recover the operating system on that structure
- Application data required to recover the applications and user data on top of the basic operating system

The main steps when performing the DR backup for the first time are:

- Create a Backup Location
- Save Configuration Data
- Perform a DR Backup

The main steps when performing a recovery of the operating system are:

- Boot the Cristie Recovery Environment (XBMR)
- Establish Network connection
- Load Configuration Data
- Recreate the disk structure
- Restore the OS files from the DR Backup
- Reboot to the recovered OS

Thereafter you should recover the Application data.

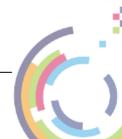

# 7 Performing a DR Backup

The process of performing a Data Recovery backup requires three steps:

- Create a Backup Location which defines where the backup data will be stored.

  See Creating a Backup Location
- Save the Configuration Data see Saving Configuration Data
- Perform a DR Backup to the storage device. See Performing the DR Backup

## 7.1 Creating a Backup Location

A Backup Location is a definition of the entity to which you will backup data.

CBMR can backup to tape drives, tape libraries, virtual tape drives (files), incremental backups (files), IBM Spectrum Protect (TSM) Nodes and cascaded locations. The simplest way of creating a device is to use the GUI. However, you may also create the definition with a text editor.

The Backup Location definition is used in both the DR Backup and the Configuration Data. It only needs to be created once.

#### 7.1.1 Creating a Backup Location using a Command Line Interface

It is unusual to define storage devices without the GUI. However, provided that you do not need to enter an encrypted password, you may use a text editor to create a **devices**. **ini** file.

Only IBM Spectrum Protect (TSM) and File Backup Locations can be handled this way. The **devices.ini** file which is located in /etc/cbmr could be amended or created with entries like:

[CBMRLinux]
Class = 4
Path=/mnt/linux/backups/drbackup.vtd
SizeInMB=0
Remote=0

The example shows a VTD file backup type located on a mounted network share.

It is not recommended that this be done with an editor. Backup Locations are best defined using the GUI.

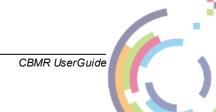

#### 7.1.2 Creating a Backup Location using a Graphical User Interface

To run GUBAX, type gubax in a terminal session. This will show the main menu:

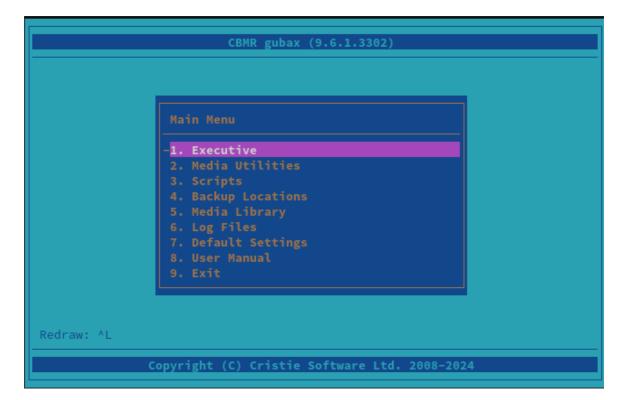

Before you start a DR Backup or save your Configuration Data, you need to configure a Backup Location to define the location to which the data will be backed up. Select **Backup Locations** from the main menu.

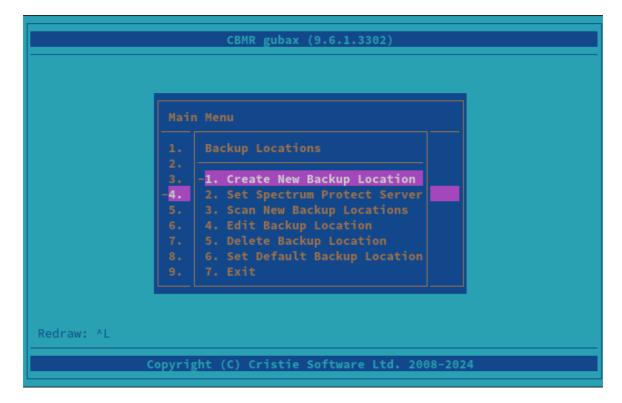

Next, choose the type of backup:

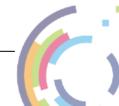

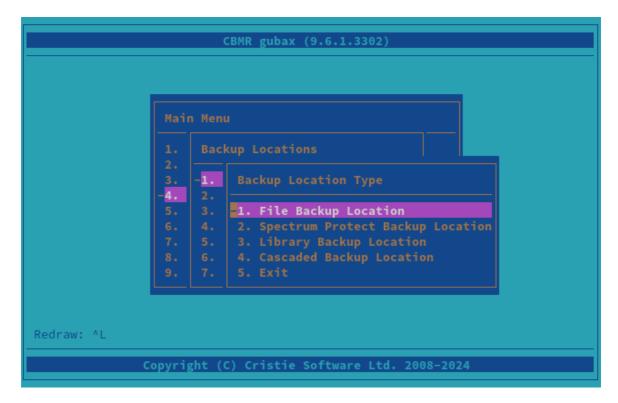

Each backup location type is now discussed.

#### 7.1.2.1 File Backups

A File Backup Location allows you to save your complete system to a file location of your choice. There are two types of File Backup that can be created, an incremental backup (. tar.gz) or a full backup (.vtd).

An incremental backup will store the file difference between the last and next backup stored in a compressed .tar.gz format. A full backup will always save a complete copy of the filesystem stored in a .vtd format.

If you wish to backup to a file, probably located on a network share, choose File Backup Location.

Note: creating the file backup location does NOT create the file itself - this is created when you start the first backup.

Complete the form with your details and select OK to confirm. The entries shown in the example below are for illustration only:

# **Full Backup Configuration**

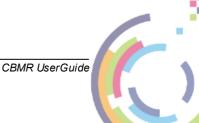

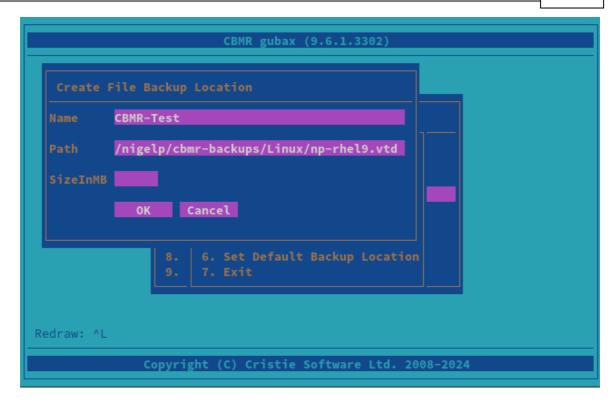

A full backup is created as a .VTD (Virtual Tape Drive) file. The path, which is case sensitive, defines the location where the VTD file should be created. This can be to the local filesystem or to an external NFS/CIFS share via its mount point (which must already be mounted).

It is recommended that you leave SizeInMB blank.

SizeInMB will set a maximum size to the file; by leaving this blank it will allow it to expand until it is complete or there is no more space on the disk.

Note: if you do set the maximum size of the file and the backup and the file reaches that size and needs to write more, you will get the message 'Please mount Volume 1'. There is no way to extend the current file or attach another file and the process should be restarted. If you wish to limit the size of the file because of disk space limitations, then consider creating this as one of several files in a Cascaded Backup Location.

## Incremental Backup Configuration

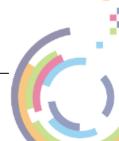

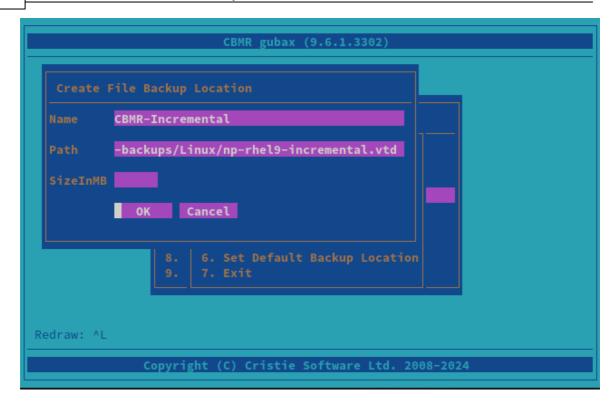

Incremental backups are stored in TGZ (tar/zip) format. The backup path, which is case sensitive, defines the directory location where all the incremental .tar.gz files are created. This can be a local filesystem or an external NFS/CIFS share via its mount point (which must already be mounted). If you specify a VTD location, the incremental backups will be created within the same directory as the VTD.

Note: if you specify a VTD location in the PATH field e.g. /mnt/linux/backup.vtd to use Full Backups you can still use Incremental Backups. The incremental backup files will be stored in the same directory as the VTD file.

#### 7.1.2.2 IBM Spectrum Protect (TSM) Backups

CBMR can be used in conjunction with IBM Spectrum Protect (TSM) to utilize IBM Spectrum Protect (TSM)'s centralised storage management benifits. CBMR treats a node as though it were a tape. This means that there are some restrictions to the way in which CBMR can be configured and used with IBM Spectrum Protect (TSM).

The node must be reserved for sole use by CBMR and may not be shared with any other process, particularly the BA Client. The node must also be set up with the options:

- Backup Delete Allowed = Yes
- Archive Delete Allowed = Yes
- Password Expires = 0

If you wish to backup to a node on your IBM Spectrum Protect (TSM) server, choose Spectrum Protect Backup Location from the Backup Location Type menu:

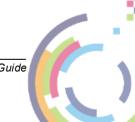

```
Main Menu

1. Backup Locations
2. 3. -1. Backup Location Type
2. 5. 3. 1. File Backup Location
3. Library Backup Location
8. 6. 4. Cascaded Backup Location
9. 7. 5. Exit

Redraw: ^L

Copyright (C) Cristie Software Ltd. 2008-2024
```

Then fill in the form with the IBM Spectrum Protect (TSM) node details that apply to your backup. The example below is for illustration purposes only:

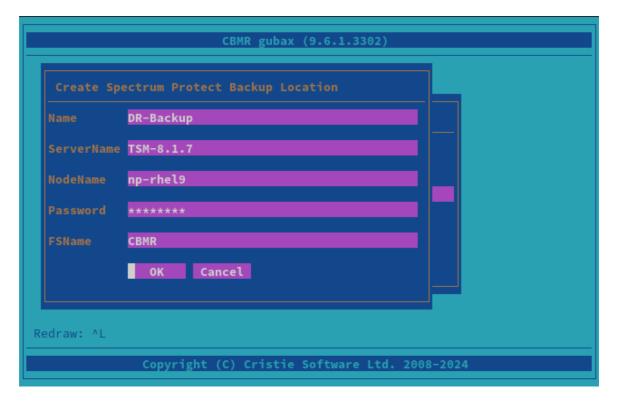

There is no validity check of the parameters at this time; they will be validated when you attempt the first backup. The Filespace will also be created by the first backup if it does not already exist.

For a IBM Spectrum Protect (TSM) Backup Location, you also need to provide connection information for the IBM Spectrum Protect (TSM) Server so that it can be accessed. This data

is specified in the file dsm.sys.

If you have not already created the file, you may do so by selecting Set Spectrum Protect Server from the menu:

```
Spectrum Protect Server

Servername TSM-8.1.7

TCPServerAddress 10.10.2.84

TCPPort 1501

OK Cancel

8. G. Set Default Backup Location 9. 7. Exit

Redraw: ^L

Copyright (C) Cristie Software Ltd. 2008-2024
```

This function will overwrite any existing dsm.sys file. Depending on your systems architecture, this file is located in either the /opt/tivoli/tsm/client/api/bin or /opt/tivoli/tsm/client/api/bin directory.

Backup operations with IBM Spectrum Protect (TSM) server versions 8.1.2.x or later require the use of a Secure Sockets Layer (SSL) or Transport Layer Security (TLS) certificate. This is mandatory for this server version. The certificate will need to be configured on the source system before the backup can be taken. This can be configured using the following IBM Spectrum Protect (TSM) command outside of the gubax interface: dsmcert -add -server <server address> -file <certificate location>

The displayed form allows you to specify the basic parameters for connecting to the IBM Spectrum Protect (TSM) server over TCP/IP. The parameters are written into dsm.sys.

Ensure that you use the same server name as you used on the IBM Spectrum Protect (TSM) Backup Location form.

#### **Transitional Nodes**

If you backup to a node located on an IBM Spectrum Protect (TSM) Server version 7.1.8 or 8.1.2 and above, using an IBM Spectrum Protect (TSM) version that is less than 7.1.8 or 8.1.2, you may have to change the node **Session Security** setting to "**Transitional**" after your Disaster Recovery.

This is because the Disaster Recovery environment contains IBM Spectrum Protect (TSM) client version 8.1.11 that enforces SSL communication. This will prevent older IBM Spectrum

Protect (TSM) clients from accessing the node after the DR recovery.

You can update the node with the following command:

UPDATE <node\_name> SESSIONSECURITY=Transitional

#### 7.1.2.3 Tape Backups

If you are using a tape drive, this can be automatically detected by selecting the Scan New Backup Locations option from the Backup Locations menu as shown:

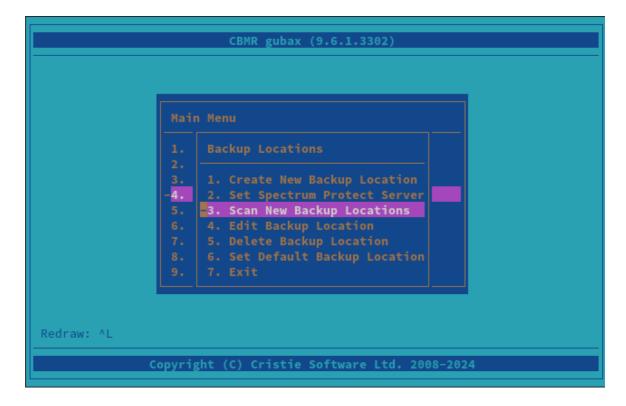

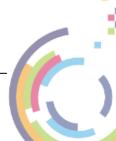

```
Cristie Software Ltd. 9.6.1.3302

Press Enter to continue

Copyright (C) Cristie Software Ltd. 2008-2024
```

Any new devices found will be listed and then be available to choose as a default device by selecting Set Default Backup Location.

Note: if no device is listed during the scan it may have still been discovered. Check the Set Default Backup Location menu to check if the tape device has been detected.

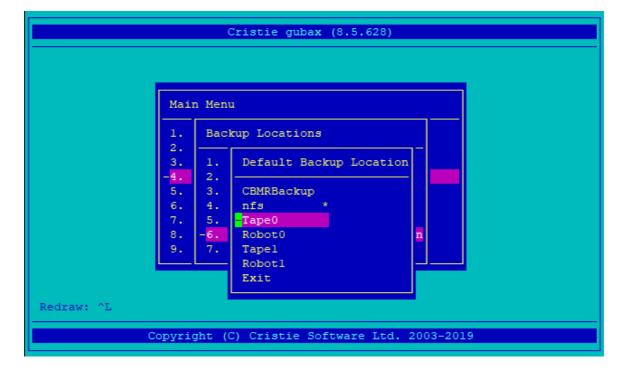

Other types of device should be configured manually by selecting Create New Backup Location from the Backup Locations menu.

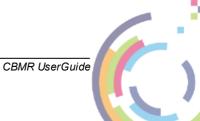

#### **Library Backup Location**

A locally attached tape library can be used as a Storage device. A CBMR library is defined as a drive and a number of tapes. You require the **CBMR Library Support** module to run this.

#### **Cascaded Backup Location**

A Cascaded Backup Location is a number of separate Backup Locations that are linked together, so that when the first fills it continues to the second, and so on. Typically one could use this on tape drives or virtual tape drives. In order to create a Cascaded Backup Location, you need first to create individual Backup Locations that you can then cascade. This type is not particularly useful in a CBMR context where speed of recovery is important.

#### 7.1.2.4 Default Backup Location

Once you have configured the backup location, you should set it as the default. Do this from the Set Default Backup Location option on the Backup Locations menu.

```
CBMR gubax (9.6.1.3302)

Main Menu

1. Backup Locations
2. 1. Create New Backup Location
2. Set Spectrum Protect Server
5. 3. Scan New Backup Locations
6. 4. Edit Backup Location
7. 5. Delete Backup Location
8. 6. Set Default Backup Location
9. 7. Exit

Redraw: ^L

Redraw: ^L
```

The device name marked with an asterisk (\*) is the current default device. Select the device that you want to be the Default and press Enter.

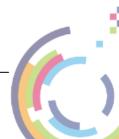

```
CBMR gubax (9.6.1.3302)

Main Menu

1. Backup Locations
2. 3. 1. Default Backup Location r
2. 5. 3. ExampleFile
ExampleFSM
7. 5. BR-Backup * DR-Backup * Exit

Redraw: ^L

Redraw: ^L

Copyright (C) Cristie Software Ltd. 2008-2024
```

### 7.2 Saving Configuration Data

Configuration information, including details of disks and network configuration, must be saved for each machine to be recovered. This may be saved to a unique external disk drive for each machine, or to a central configuration store located on a network share.

To save the configuration information for each machine, the command line program <code>cbmrcfg</code> is used. The Cristie recommended way to store the configuration is "as part of the backup". This will save the configuration to a folder on the root file system and automatically included as part of the backup.

#### 7.2.1 Saving Configuration Data Using CBMRcfg

To use the command line configuration saving program, type <code>cbmrcfg</code>. The configuration will automatically detect the machine boot loader and boot partition, however, if either are incorrectly detected you may specify additional options.

The available options of comrcfg can be shown using:

```
cbmrcfg --help
```

Some examples are shown here:

To save configuration information from a machine that boots using *grub* installed on / dev/sda to the backup location, use:

```
cbmrcfg -b grub -d /dev/sda
```

To save configuration information from a machine that boots using *grub* installed on / dev/hda, use:

cbmrcfg -b grub -d /dev/hda

There is a full manual page for cbmrcfg available by typing man cbmrcfg.

This is a full list of options:

#### Option Description

-b<name>, --bootloader=<name> Set boot loader to <name> (default is grub)

-p<permissions> Set output file permissions (default 0600)

-v, --verbose Verbose mode

--autorelabel=<n> Automatically relabel SELinux if <n>!= 0

--cobmr\_boot\_backup CoBMR only. Intended to be used where the system is backed up

using Cohesity's block based backup. Cohesity only snapshots LVM partitions and in most cases '/boot' will be on a standalone partition and be missed. This switch will perform a simple TAR

based backup of '/boot' and put it in '/COBMRCFG' so it's included

in the backup.

Note: It should never be on for standard file based backups

--disk\_pattern=<pattern>
 --disk\_regex=<regex>
 --disk\_skip=<pattern>
 --disk\_skip\_regex=<regex>
 --disk\_skip\_regex=<regex>
 --disshw=<n>
 Use dissimilar hardware support if <n>!= 0

--dissinw=<n> ose dissimilar naroware supportin</n>
--filedev\_mount\_options=<string> Set file device mount options

--filedev\_mount\_target=<string> Set file device mount target

--partition\_pattern=<pattern> Only partition devices matching <pattern>
--partition\_regex=<regex> Only partition devices matching <regex>
--partition\_skip=<pattern> Don't partition devices matching <pattern>

Don't include remote disks, e.g. iscsi

--partition\_skip\_regex=<regex> Don't partition devices matching <regex>
--local\_fs Don't include remote filesystems

--rc=<n> Set return code to <n>

--rescale\_pattern=<pattern> Only rescale devices matching <pattern> --rescale\_reg ex=<reg ex> Only rescale devices matching <regex>

--local\_disks

--rescale\_skip=<pattern> Don't rescale devices matching <pattern>
--rescale\_skip\_regex=<regex> Don't rescale devices matching <regex>

--save\_mpath\_list Save mpath details

--vg\_pattern=<pattern>
 Only create VGs matching <pattern>
 --vg\_regex=<regex>
 Only create VGs matching <regex>
 --vg\_skip=<pattern>
 Don't create VGs matching <pattern>
 --vg\_skip\_regex=<regex>
 Don't create VGs matching <regex>

--help, --usage Print this message and exit
--version Print the version and exit

Include comrefg in your backup script to run every time a backup is performed.

#### 7.3 Performing the DR Backup

Files may be backed up from the command line program <code>ubax</code> or graphical program <code>gubax</code> for VTD File Backups, IBM Spectrum Protect (TSM) Backups and Tape Backups.

Incremental Backups may be performed using the command line program <code>cbmr backup</code>.

#### 7.3.1 Performing a DR Backup using the Command Line Interface

To use the command line backup program <code>ubax</code>, you should first configure a storage device. the steps required for this are explained in the previous section. Creating a Backup Location using a Command Line Interface. This only needs to be done once.

Once you have confirmed that the default backup location is correctly configured, you may back up the machine using the default script by using the following:

# File Backups (VTD), IBM Spectrum Protect (TSM) and Tape Backups

ubax -b /etc/cbmr/scripts/cbmr.scp

The **Backup Location** definitions are held in the file /etc/cristie/devices.ini. Each location definition starts with the symbolic name of the location eg. [ExampleLocation].

The file /etc/cbmr/ubax.ini must contain the symbolic name of the default location in the following form:

DefStorageDev="ExampleLocation"

There are many command line options available for ubax which are described in the manual page which is available by typing  $man\ ubax$ .

# **Incremental Backups**

Incremental Backups use 'forward incremental' backup algorithms to allow recoveries to

be made to a specific point-in-time. So, for example, the following command will backup the root directory and subdirectories, ignoring any special filesytems e.g. tmpfs, NFS, etc.:

```
cbmr backup /
```

A machine.tar.gz file will be created in the configured directory (refer to the topic Create a File Backup Location). Running the command multiple times will create incremental files with an incrementing numerical value e.g. machine.tar.gz.1. There are no limits to the number of incremental files created. To regenerate the base machine.tar.gz, all the incremental files including the first machine.tar.gz must be deleted or moved out of the backup location.

cbmr\_backup can also be used to incrementally backup and restore directories or files on the running system. Type cbmr\_backup for usage details.

To restore an incremental backup version use the flags -V <number> -r <path/to/restore/to> <path/you/want/to/recover> e.g. cbmr\_backup -V 2 -r /home/testuserrestored / home/testuser.

A list of backup versions can be viewed by typing <code>cbmr\_backup -1</code>. Backup version numbers start at 2. To retrieve the first backup, machine.tar.gz, use <code>-V 2</code>, to restore from machine.tar.gz.1 (including all the previous versions i.e. machine.tar.gz and machine.tar.gz.0) use <code>-V 4</code>. To restore all the incremental versions do not set the <code>-V flag</code>.

#### 7.3.2 Performing a DR Backup using the Graphical User Interface

Before you perform a DR backup you need to make sure that you have completed the instructions in Creating a Backup Location.

Note: Incremental Backups can not be performed using the Graphical User Inteface see Performing a DR Backup using the Command Line Interface

Type gubax from a command line; this will show the main menu.

Select **Executive** from the main menu and then choose **Backup**. A list of available scripts is shown:

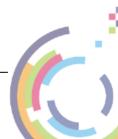

```
CBMR gubax (9.6.1.3302)

Main Menu

Lexecutive

Lexecutive

Lexecutive

Lexecutive

Lexecutive

Lexecutive

Lexecutive

Lexecutive

Lexecutive

Lexecutive

Lexecutive

Lexecutive

Lexecutive

Lexecutive

Lexecutive

Lexecutive

Lexecutive

Lexecutive

Lexecutive

Lexecutive

Lexecutive

Lexecutive

Lexecutive

Lexecutive

Lexecutive

Lexecutive

Lexecutive

Lexecutive

Lexecutive

Lexecutive

Lexecutive

Lexecutive

Lexecutive

Lexecutive

Lexecutive

Lexecutive

Lexecutive

Lexecutive

Lexecutive

Lexecutive

Lexecutive

Lexecutive

Lexecutive

Lexecutive

Lexecutive

Lexecutive

Lexecutive

Lexecutive

Lexecutive

Lexecutive

Lexecutive

Lexecutive

Lexecutive

Lexecutive

Lexecutive

Lexecutive

Lexecutive

Lexecutive

Lexecutive

Lexecutive

Lexecutive

Lexecutive

Lexecutive

Lexecutive

Lexecutive

Lexecutive

Lexecutive

Lexecutive

Lexecutive

Lexecutive

Lexecutive

Lexecutive

Lexecutive

Lexecutive

Lexecutive

Lexecutive

Lexecutive

Lexecutive

Lexecutive

Lexecutive

Lexecutive

Lexecutive

Lexecutive

Lexecutive

Lexecutive

Lexecutive

Lexecutive

Lexecutive

Lexecutive

Lexecutive

Lexecutive

Lexecutive

Lexecutive

Lexecutive

Lexecutive

Lexecutive

Lexecutive

Lexecutive

Lexecutive

Lexecutive

Lexecutive

Lexecutive

Lexecutive

Lexecutive

Lexecutive

Lexecutive

Lexecutive

Lexecutive

Lexecutive

Lexecutive

Lexecutive

Lexecutive

Lexecutive

Lexecutive

Lexecutive

Lexecutive

Lexecutive

Lexecutive

Lexecutive

Lexecutive

Lexecutive

Lexecutive

Lexecutive

Lexecutive

Lexecutive

Lexecutive

Lexecutive

Lexecutive

Lexecutive

Lexecutive

Lexecutive

Lexecutive

Lexecutive

Lexecutive

Lexecutive

Lexecutive

Lexecutive

Lexecutive

Lexecutive

Lexecutive

Lexecutive

Lexecutive

Lexecutive

Lexecutive

Lexecutive

Lexecutive

Lexecutive

Lexecutive

Lexecutive

Lexecutive

Lexecutive

Lexecutive

Lexecutive

Lexecutive

Lexecutive

Lexecutive

Lexecutive

Lexecutive

Lexecutive

Lexecutive

Lexecutive

Lexecutive

Lexecutive

Lexecutive

Lexecutive

Lexecutive

Lexecutive

Lexecu
```

The default backup script comr.scp will backup all local file systems.

Note: if you wanted to include mounted CD ROMs for example, then they would need to be included specifically.

Select the script you require. Then **Volume Header** information can be specified if you wish:

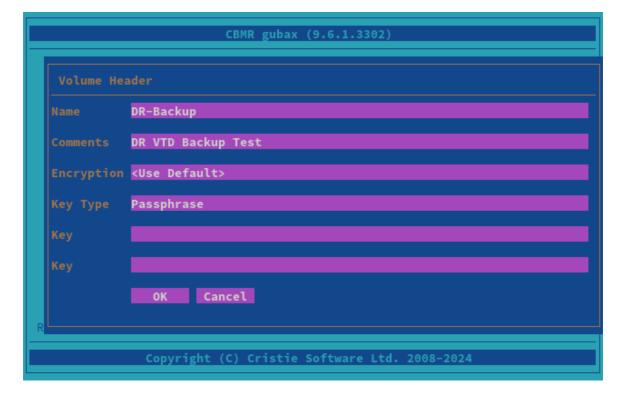

The Volume Header information is simply any names or comments that you wish to

associate with the backup. If you wish to encrypt the backup, you may toggle through the method of encryption by pressing the up and down arrow keys when you are on the **Encryption** field. You will need to enter a key if you are encrypting your backup.

After pressing Enter on **OK**, the backup will begin (a VTD backup example is shown); an initial screen will be shown. In the example below, the Volume Header information has been left blank:

```
Cristie Software Ltd. 9.6.1.3302

Connected to backup location 'CBMR-Test'
Block Size = 1024

VOLUME HEADER:
Name = DR-Backup
Comments = DR VTD Backup Test
Time Created = Thu Apr 25 09:16:43 2024

Volume Number = 0

Building file list for / /SubDirs

Copyright (C) Cristie Software Ltd. 2008-2024
```

The backup completes with a summary message:

```
.service-stAbV3/tmp
/var/tmp/systemd-private-989b1cb44c2c48a0acfebde87e3ec3dd-upower.service
-ThXnIX
/var/tmp/systemd-private-989b1cb44c2c48a0acfebde87e3ec3dd-upower.service
-ThXnIX/tmp
/var/yp
Files = 128884
Skipped = 1
Directories = 11286
Bytes = 7135934476
Warnings = 0
Errors = 0
Time taken = 331 seconds
Press Enter to continue

Copyright (C) Cristie Software Ltd. 2008-2024
```

All scripts are located in /etc/cristie/scripts/. You can create your own script with the GUI by selecting **Scripts**, then **Create New Script**. This will open a new script with the vi editor.

#### **Example Script**

 ${\tt cbmr.scp}$  will backup the whole machine and contains the following commands:

| Script Text    | Meaning                             |
|----------------|-------------------------------------|
| Mode=Overwrite | Overwrite the previous contents     |
| SNumber=0      | Use dataset 0                       |
| / /SubDirs     | Backup from/with all subdirectories |
| /tmp /Xclude   | Exclude the directory               |

Typically, you would not wish to backup temporary files. These can be excluded by adding the line: / tmp / Xclude below the / / Subdirs.

If you wanted to backup a single sub-directory, you should add the following below the / /Subdirs:

```
/opt /Xclude
/opt/tivoli
```

and this would just backup the /tivoli subdirectory and no others within /opt.

## 7.4 Housekeeping

In order to ensure that you can recover to the latest version of the operating system that was installed on your Linux machine, you must ensure that a fresh DR backup is performed every time the operating system files change.

This is not always possible, so **Cristie Software Ltd.** recommend that the DR Backup be performed regularly. However, you should choose a period which reflects the rate of change in your own organisation. Although the configuration data will change less frequently than the operating system, it is a wise precaution to update this regularly. This can be achieved by creating a cron job for your schedule, including <code>cbmrcfg</code> in your backup script.

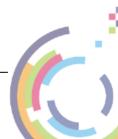

# 8 Performing a Recovery

When a machine has failed, it can be recovered using the XBMR bootable product CD/DVD-ROM or DR ISO (if your host supports this capability). XBMR is a separate product to CBMR. It is a generic Recovery Environment for all Cristie Linux BMR products.

You should ensure your machine's BIOS is set up to boot from CD/DVD-ROM or ISO as appropriate.

The process encompasses the following stages:

- Boot into XBMR Recovery Environment and configure as required
- Read Configuration Data from your backup
- **Restore** Files from your backup
- Load additional drivers (if necessary)
- Reboot into recovered OS

Boot the machine using the XBMR bootable CD/DVD ROM or ISO. You will be presented with the screen below:

```
#X-Windows based Linux recovery environment

Text based Linux recovery environment

Use the ↑ and ↓ keys to select which entry is highlighted.

Press enter to boot the selected OS, 'e' to edit the commands before booting or 'c' for a command-line. ESC to return previous menu.

The highlighted entry will be executed automatically in 24s.
```

Cristie recommend that you choose the graphical X-Windows recovery environment mode which loads the **Cristie Recovery Environment**.

You will be presented with the **license** screen. Click **Accept** if you agree with the XBMR licencing terms.

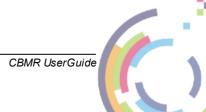

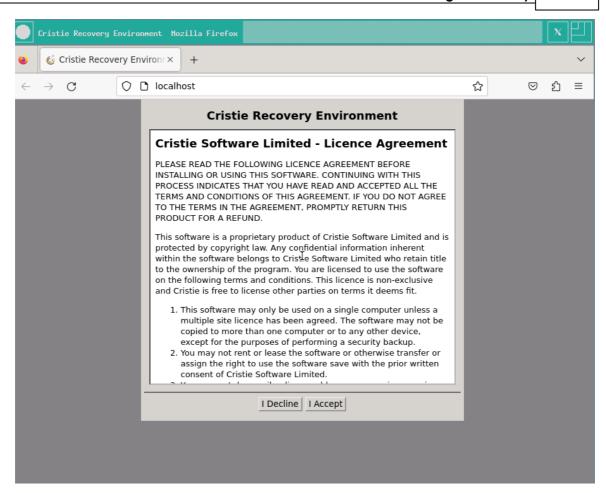

The Product Selection drop-down menu will then be shown. Now select the Cristie product used during the backup - CBMR in this case.

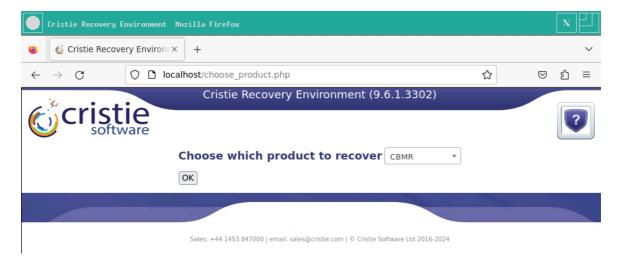

You will then see the **Recovery Environment** main menu:

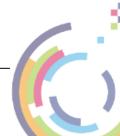

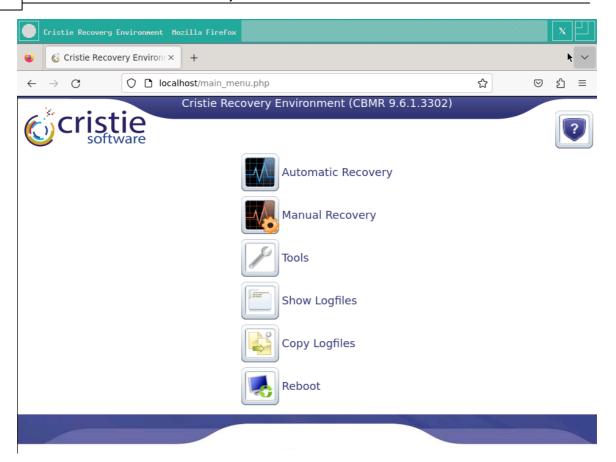

Cristie recommends using the **Automatic Recovery Wizard** option from the **Recovery Environment** main menu.

The **Select Restore Type** dialogue box will be shown first. At this point, you must indicate to XBMR where your backup file(s) are located. The examples illustrated are those most commonly used - **File Location** and **TSM Location** 

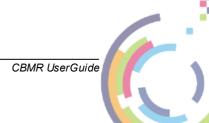

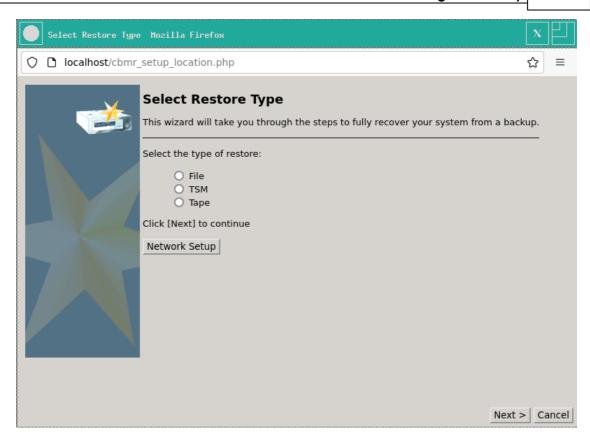

**File Location** - choose a file location for your backup.

**TSM Location** - choose an IBM Spectrum Protect (TSM) location by entering the server and client information.

Tape Location - allows you to scan for SCSI or IDE tape devices.

**Network Setup** - defaults to DHCP but can be customised to use a static IP address if required.

# 8.1 Backup located in a 'File Location'

Note: it is not currently possible to restore incremental backups using the GUI. To restore incremental backups follow the Incremental File Backups section to restore using the command line.

#### 8.1.1 VTD File Backups

From the **Select Restore Type** dialogue, select **File** and then click the **Next** > button to proceed. You will then be prompted to provide the network path to the location of your backup VTD file:

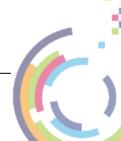

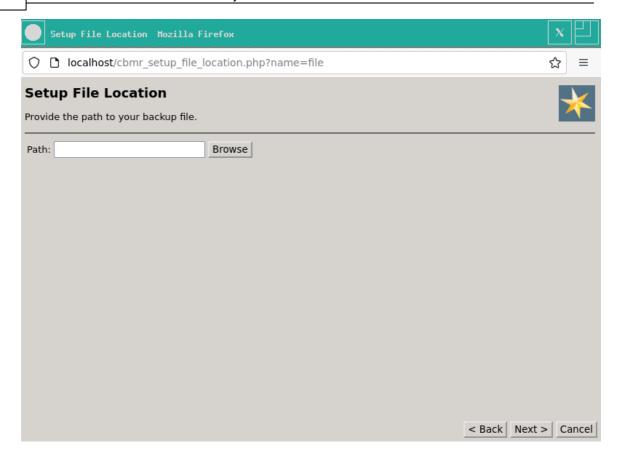

If required, you can locate where your backup file(s) are stored by clicking the Browse button; it is also possible to mount any required network shares.

To mount a new network share, select Mount Network Share:

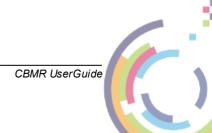

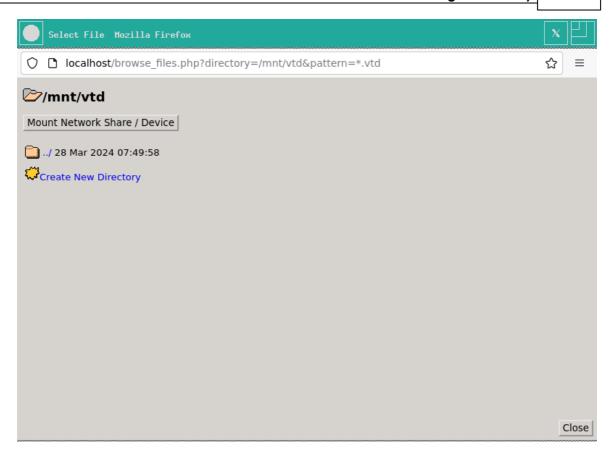

Complete the form with the required details. Click OK to proceed.

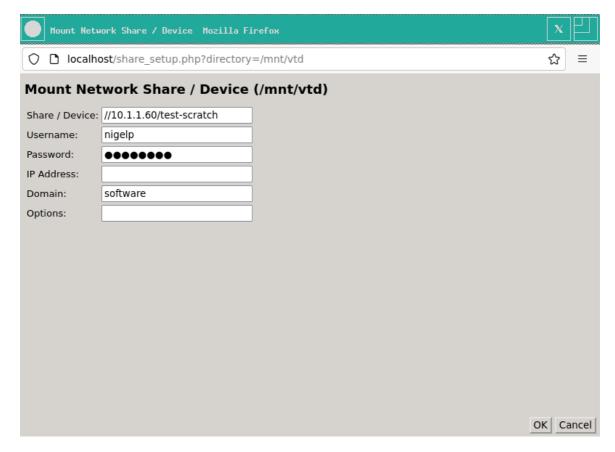

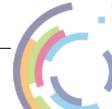

Note: the "Share / Device" field can be populated with the share location e.g. <IP>:
path/to/mount> or an attached device e.g. a usb device at /dev/sdx

A summary message will then be displayed informing if the network share was mounted successfully.

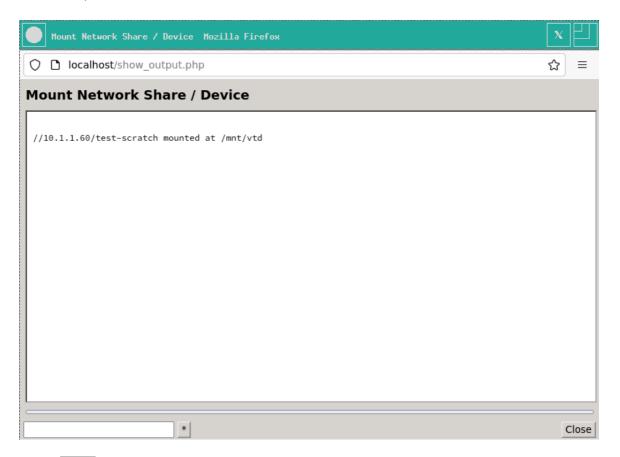

Select Close to continue. The mounted network share details are then displayed: Navigate to the location of your backup and click the required vtd file.

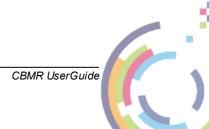

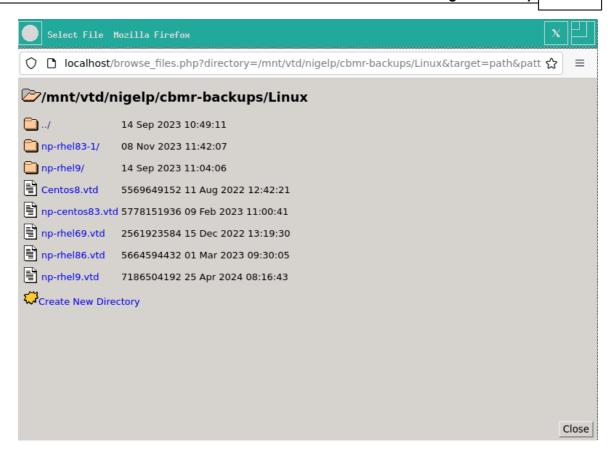

You will then be presented with the Setup File Location dialogue box again.

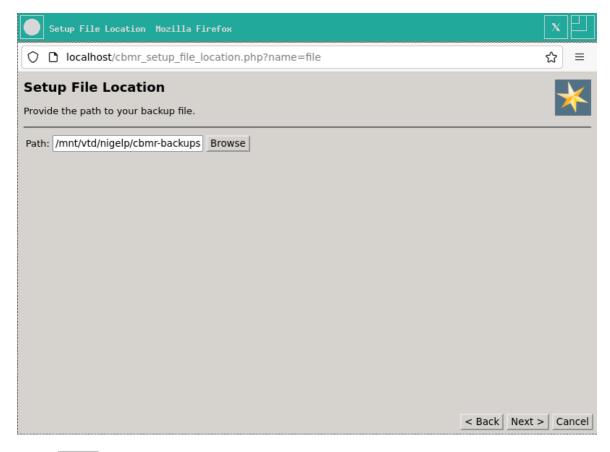

Select Next > to proceed. You will then be presented with the Get Configuration dialogue

box:

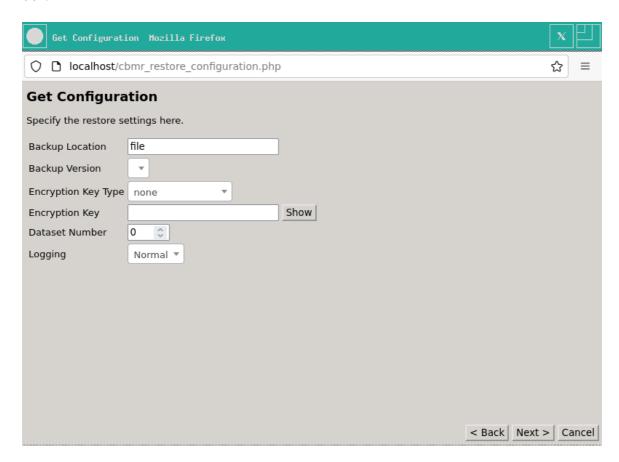

If the backup is encrypted, you should select the **Encryption Key Type** drop-down menu, select the correct encryption, then enter the correct Encryption Key.

Note: under normal circumstances you should leave 'Dataset Number' as 0.

Click Next to continue.

You will then be presented with a screen which summarises the copying of the Configuration from the backup file you just selected:

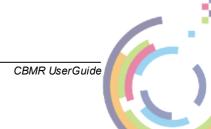

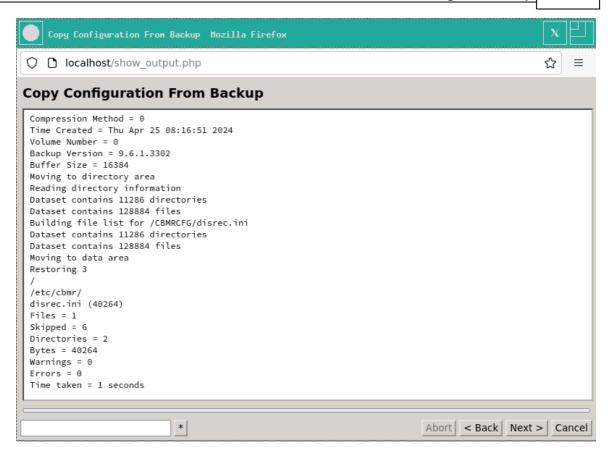

Click Next to continue.

Further details on the Recovery process are described in the section **Continuing the Recovery**.

## 8.1.2 Incremental File Backups

Incremental Backups cannot currently be recovered using the Automatic or Manual Recovery methods. To perform an Incremental restore you must use the command line within the recovery environment.

To open a shell prompt go to Tools on the main menu and then click **Run Shell** and then Start. Alternatively, you can press the shortcut keys CTRL + ALT + F2.

Firstly, mount the network share where the incremental files are stored using mount or mount.cifs to the mount point /mnt/vtd, e.g. mount 10.1.1.50:/backups/rhel7incrementals /mnt/vtd

Once the share is mounted you will then need to edit the file /etc/cbmr/devices.ini. Change the Path under [ExampleFile] to point to the machine.tar.gz file located on your share as shown in the following example.

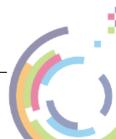

```
ExampleFile]
Class = 4
Path=/mnt/vtd/machine.tar.gz[]
SizeInMB=0

[ExampleTSM]
Class = 8
ServerName=myserver
NodeName=CBMR
FSName=/test
Password=829215ce
```

Save the changes. You can now restore the backup configuration file using the command restore\_config -b, the latest configuration file will be retrieved.

```
xterm
bash-4.2# vi /etc/cbmr/devices.ini
bash-4.2# restore_config -b
Restoring 1GB from './CBMRCFG/disrec.ini' to '/etc/cbmr/'
Restoring /mnt/vtd/machine.tar.gz, 1GB remaining
1.01GiB 0:00:18 [54.4MiB/s] [=================================] 100%
Restoring /mnt/vtd/machine_tar.gz.0, 3MB remaining
1.36MiB 0:00:00 [17.8MiB/s] [================>] 100%
Restoring /mnt/vtd/machine_tar.gz.1, 1MB remaining
515KiB 0:00:00 [15.0MiB/s] [==========>] 100%
Restoring /mnt/vtd/machine.tar.gz.2, 1MB remaining
1.31MiB 0:00:00 [19.0MiB/s] [============
Restoring /mnt/vtd/machine.tar.gz.3, 587B remaining
587 B 0:00:00 [1.36MiB/s] [===========>] 100%
Complete
bash-4.2# 🛛
```

If you wish to change the disk configuration before the restore you can return to the main menu by closing the Shell window or using CTRL + ALT + F1, then click **Manual Recovery** and then click either **Recovery Options** or **Multipath Options** (only applicable for multipath systems) - you will not be able to restore the incremental data through the Manual Recovery menu, this must be done using the command stated below. Save the Recovery Options and return the Shell.

To begin the recovery use the following command: disrec -pfdthbc. The command will partition and format the disks, mount the filesystems, restore the incremental data and then make the system bootable.

Once finished you can return to the main menu to copy the log files or reboot.

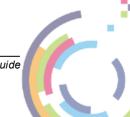

# 8.2 Backup located in a IBM Spectrum Protect (TSM) Location

If you have chosen a IBM Spectrum Protect (TSM) location for your backup location, you be presented with the **Setup TSM Location** dialogue box.

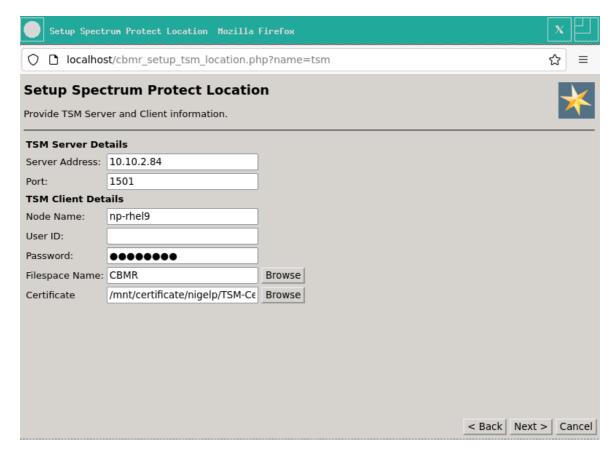

Fill in all your IBM Spectrum Protect (TSM) server and node information - you must complete every field in order to continue. Contact your IBM Spectrum Protect (TSM) administrator if you are unsure of any of the required information.

Note: IBM Spectrum Protect (TSM) server versions 8.1.2.0 or later are configured to use SSL encryption by default. To access such a server you will need to provide an SSL server certificate. Use the **Certificate** option to do this.

You can enter the Filespace name if you wish, alternatively you can click the **Browse** button to display a list of available Filespaces. In this case though you need to set the **User ID** to a user that has the privilege to run dsmadmc on the server.

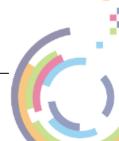

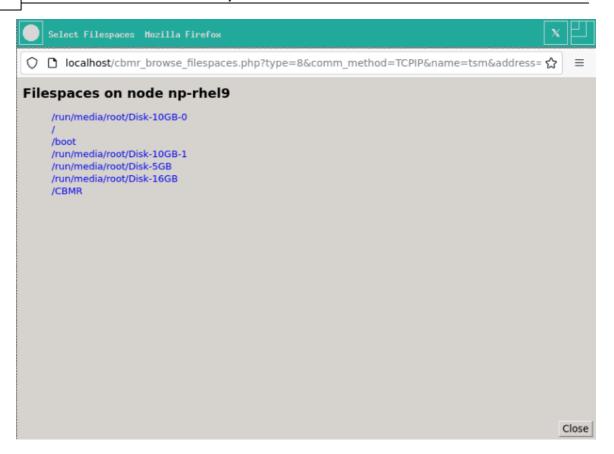

Click on the filespace that you wish to apply. Click Next to continue when you are happy the correct filespace name is specified.

You will then see the Get Configuration dialogue box.

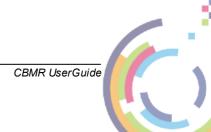

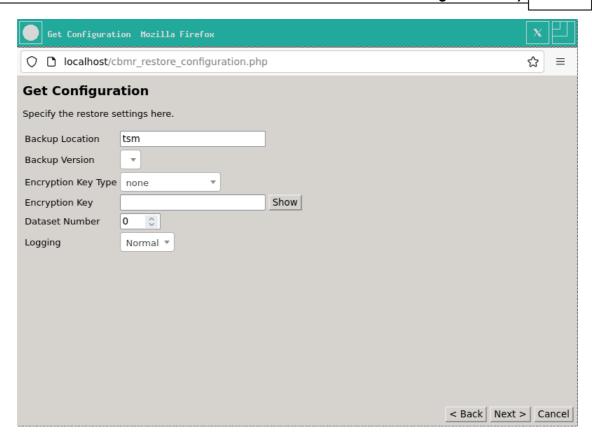

You can specify the version of the backup to be used (if you have multiple versions stored). Click the drop-down menu and select the one you want.

If the backup is encrypted, you should select the **Encryption Key Type** drop-down menu, select the correct encryption, then enter the correct Encryption Key.

Note: under normal circumstances you should leave the 'Dataset Number' as 0

Click Next to continue. You will then be presented with a screen which summarises the copying of the Configuration from the backup file you just selected.

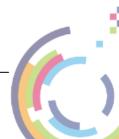

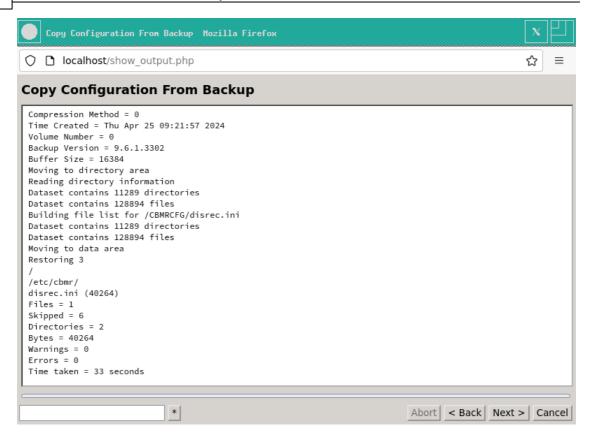

Click Next to continue.

Further details on the Recovery process are included in **Continuing the Recovery**.

# 8.3 Continuing the Recovery

The **Start Recovery** screen contains the previously specified information:

- Backup Location
- Backup Version (if previous versions exist)
- Encryption options
- Dissimilar Hardware support
- Recovery Options

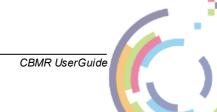

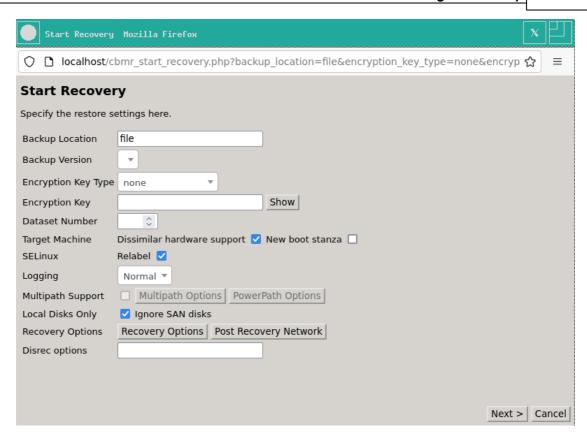

You should select the relevant **encryption options** from the drop-down menu if you chose to encrypt your backup earlier.

Note: if you are recovering to dissimilar hardware, CBMR will find the required module (s) automatically. Normally this will happen with no further user intervention. If CBMR cannot find the required module, you will be prompted at the end of the recovery to provide a location that contains the required module(s).

**SELinux Relabel** is required to ensure successful recovery of your system. **Do not** untick this box unless instructed to do so by Cristie support or if you are sure that the system does not need to be relabeled.

**New boot stanza** means a new initial ramdisk is created rather than overwriting the existing one and also create **Cristie Recovered System** as a new boot menu item.

If you are recovering Multipath or PowerPath disks, you must **check** the tick-box for **Multipath/PowerPath Support**. Not doing so will cause the disks to be treated as non-Multipath/PowerPath disks. You can then select and customise your Multipath/PowerPath disk layout by clicking on the Multipath Options or PowerPath Options buttons as appropriate. Note the tick-box and buttons will only become active if such disks are actually present and recorded in the DR configuration.

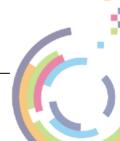

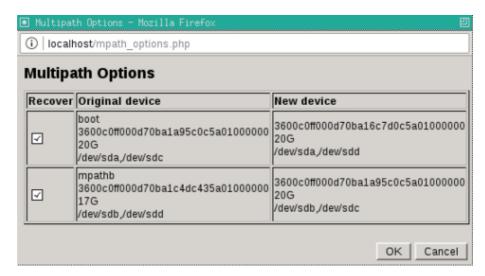

If you wish, you may customise your disk layout, volume group or filesystem selection by clicking on the Recovery Options button.

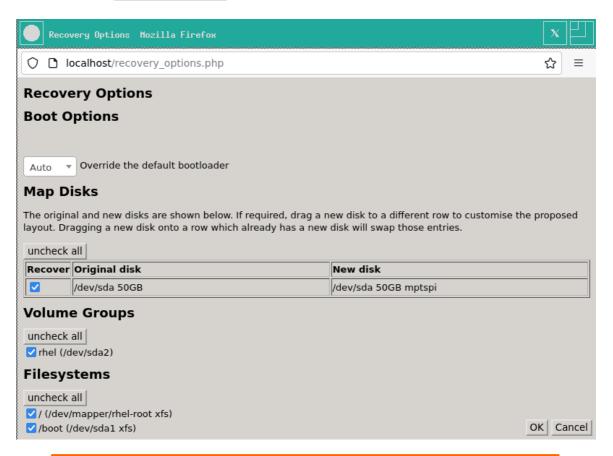

Note: disks that have been configured in the Multipath/PowerPath Options menu will not be visible on the Recovery Options menu.

Note 2: de-selecting a filesystem will disable filesystem creation and file restore.

If the system to be recovered contains BTRFS subvolumes you may configure whether they are recreated during recovery. Click the Btrfs Options button to bring up the menu.

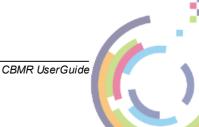

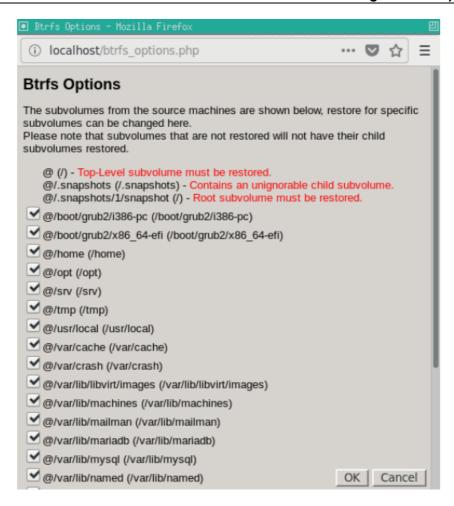

De-selecting a checkbox will prevent the recovery from recreating the subvolume. Click OK to save and continue.

Note: Some subvolumes can not be de-selected due to a child subvolume dependency or if it is a root subvolume.

If you wish to change the Network Settings in advance of recovery, select **Post Recovery Network**: This option is only available for SUSE 11 and Red Hat 6 or later.

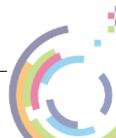

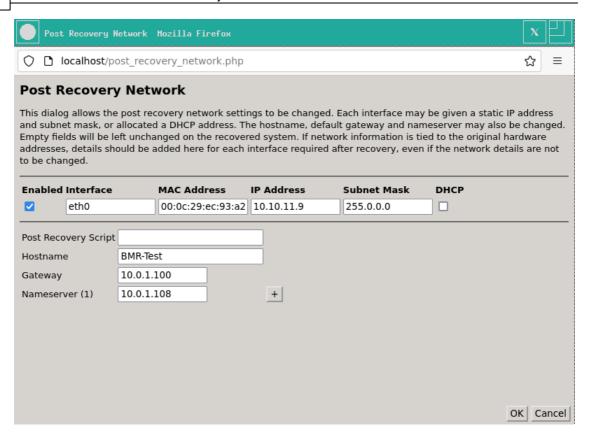

When you are satisfied that all options are correct, click OK to confirm.

Note: The Post Recovery Network button will only be displayed if the functionality of this feature can actually be performed on the restored system.

To begin your recovery, click Next> on the **Start Recovery** menu. The recovery will commence with the disk configuration step.

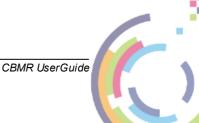

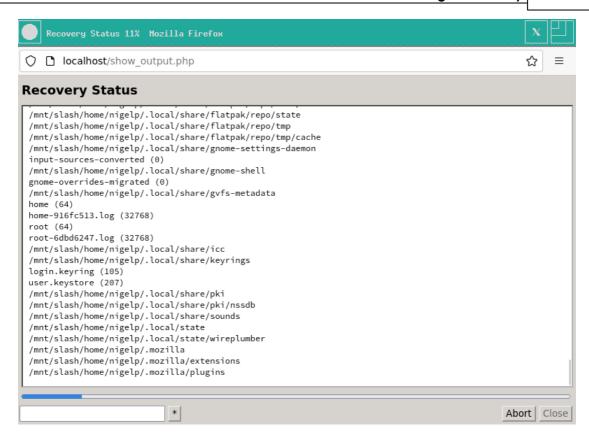

When the recovery has completed, it will prompt you to copy the log files:

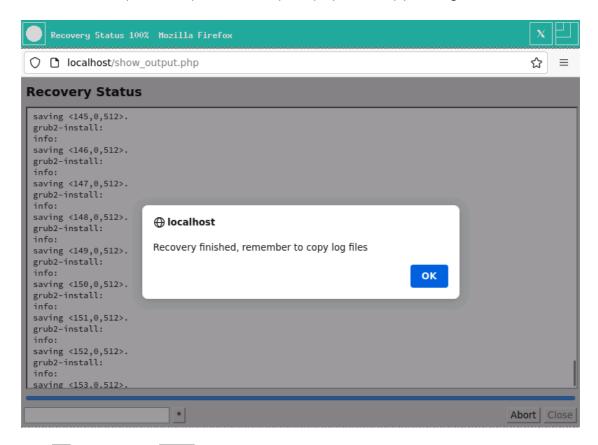

Select OK, followed by Close to return to the Main Recovery menu.

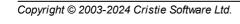

# 8.4 Post Recovery Options

After performing a recovery (and before booting the recovered system), it is possible to undertake the following actions:

- Copy Log Files (Cristie recommends that this action is always undertaken after a recovery)
- Show Log Files

## 8.4.1 Show Log Files

To view log files, select the icon from the Main Menu. This will display the list of available logfiles:

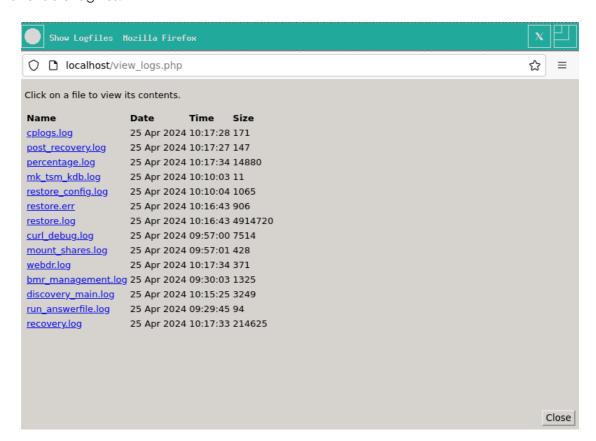

Click on the log you wish to view. Check the summary information at the bottom of the recovery status report for any errors.

Click Close to finish.

### 8.4.2 Copy Log Files

Select the icon from the Cristie Recovery Environment main menu.

Click Browse to select a location to copy the log files to.

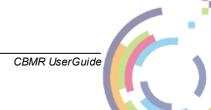

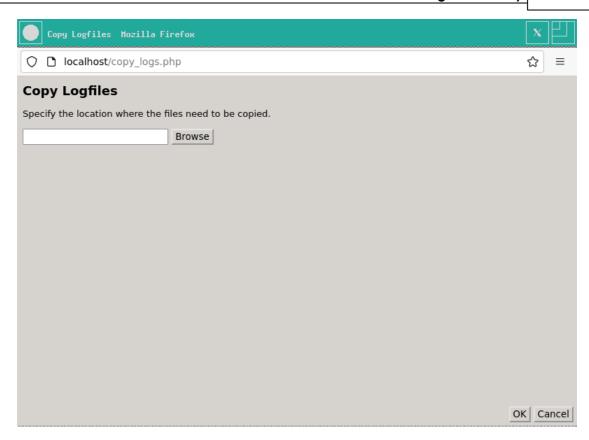

Select Browse to mount a network drive.

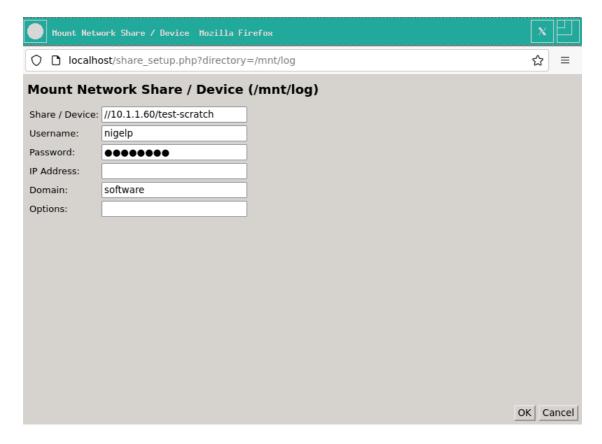

A successful mount is signified by:

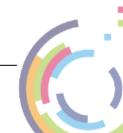

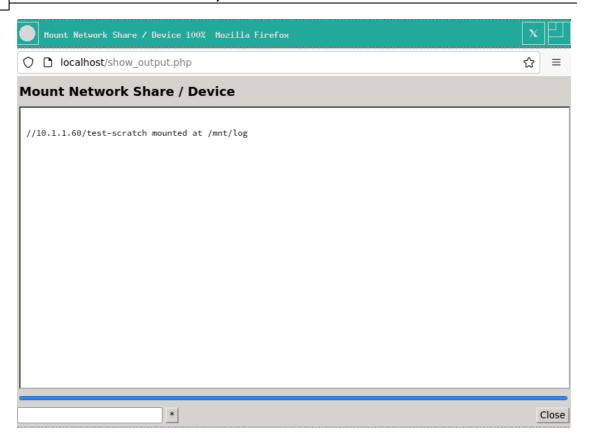

Select a directory on the mounted share:

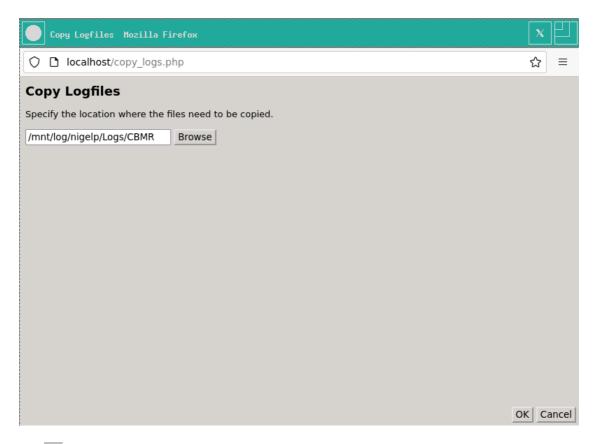

Click OK to copy the logfiles.

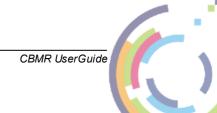

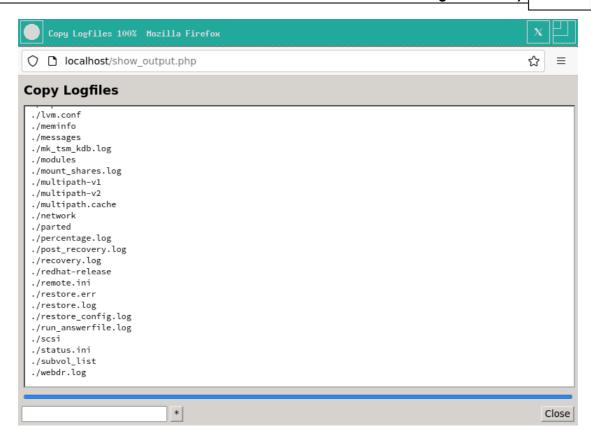

Ensure this is a location which can be easily accessed in case there is a need to email the log files to Cristie for support purposes.

Click Close to return to the Recovery Environment Main Menu.

Note: log files are essential if you require support from Cristie. They detail exactly what has happened during the recovery on your system. Without them, it is very difficult for Cristie to offer meaningful support.

# 8.5 Boot Recovered System

You should now restart the recovered machine by clicking on the **Cristie Recovery Environment** menu. You will then have the option to confirm reboot or return to the main menu.

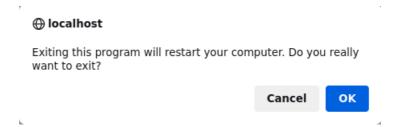

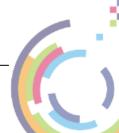

### 8.6 Command Line Recoveries

XBMR also has the ability to control all aspects of a DR sequence without using the web or curses based GUIs. To do this it uses a script based command line manually run from the built-in bash prompt. This is an advanced feature and should not be used until the User becomes familiar with CBMR DR principles and procedures.

The command line parameters supplied to the script are divided into 4 groups, **Network**, **Mount**, **File (VTD)**, **IBM Spectrum Protect (TSM)** and **General**, as follows:

#### **Network options:**

--network\_number=<number> Set network number (default is 0)

--route\_number=<number> Set route number (default is 0)

--ip\_address=<ip\_address> Set recovery environment IP address

--netmask=<ip\_address> Set recovery environment network mask

--hostname=<string> Set recovery environment hostname

--gateway=<ip\_address> Set recovery environment default gateway

--ethtool=<command> Pass options to ethtool

#### Mount options:

mount\_number=<number>
Set mount number (default is 0)

mount\_path=<path>Set mountpointmount\_share<device>Set mount devicemount\_username=<name>Set mount usernamemount\_passwd=<passwd>Set mount password

mount\_ip\_address<ip\_address> Set mo

Set mount IP address

#### File (VTD) options:

--cbmr\_vtd=<path> Set path to VTD file

#### IBM Spectrum Protect (TSM) options:

--tsm\_ip\_address
--tsm\_port=<number>
--tsm\_node=<string>
--tsm\_passwd=<string>
--tsm\_certificate=<path>
Set TSM server IP address
Set TSM server port number
Set TSM server node name
Set TSM server password
Set TSM certificate path

--cbmr\_tsm\_node=<string> Set TSM node name
--cbmr\_tsm\_passwd=<string> Set TSM node password
--cbmr\_tsm\_filespace=<string> Set TSM node filespace name

forces a tar backup of /boot - this is needed for block based backups to

work

#### **General options:**

--help Show help message and exit
--sshd=<1|0> Start ssh daemon if value=1
--reload=<string> Reload module with options
--passwd=<string> Set password for SSH and HTTP

--find\_multipaths=<yes|no> Set find\_multipaths option in multipath.conf --disshw=<1|0> Turn on dissimilar hardware support if value=1

--mpath=<1|0> Turn on multipath support if value=1

--sleep=<number> Sleep for <number> seconds
--log\_dir=<path> Copy logs to mounted <path>
--bootloader=<name> Set bootloader to <name>

--autorelabel=<1|0> Turn on SELinx autorelabel if value=1

--convert\_to\_mbr Supply when recovering an EFI system to an MBR target

--product=<type> One of abmr, cbmr, cbmr, nbmr, rbmr or tbmr

#### Example (a TBMR recovery)

```
restore --product=tbmr --reload="ibmveth old_large_send=1" --ethtool="-K eth0 tso on"
--ip_address="10.10.10.186" --netmask="255.0.0.0" --hostname="cristie1"
--gateway="10.0.1.100" --tsm_ip_address="10.10.11.98" --convert_to_mbr
--tsm_node="chrisw-sles11-hyperv-mpath" --tsm_passwd="chrisw"
--find_multipaths="no" --mpath="1" --disshw="1" --sshd="1"
--log_dir="/mnt/log/log" --bootloader="yaboot" --autorelabel="0"
--mount_path="/mnt/log" --mount_share="//10.1.1.26/chris$"
--mount username="chris" --mount passwd="mypassword"
```

Since this is a complex command line, and easy to get wrong during data entry, we advise preparing the command line in an editor elsewhere and pasting it into the bash prompt.

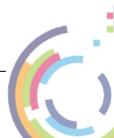

# 8.7 Build Custom ISO

To create a custom recovery ISO, firstly boot the supplied XBMR DR ISO on a suitable host system and select the appropriate XBMR product. Then select the **Tools** menu.

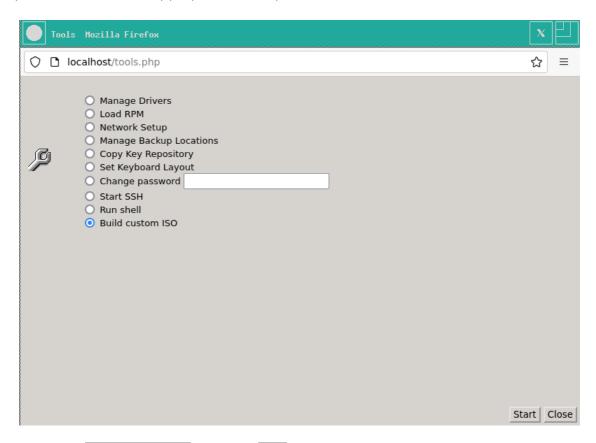

Now select Build custom ISO and click Start. The main build ISO dialogue is shown:

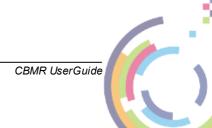

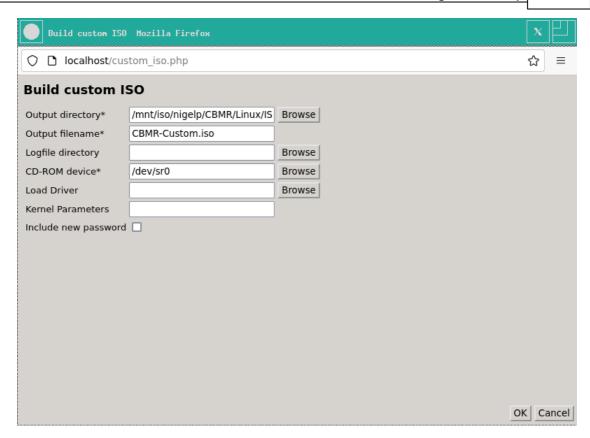

You will need to configure the following fields:

- Output directory is a network share (use Browse to select and mount a share).
- Output filename must include the .iso extension.
- Logfile directory is a network share (use Browse to select and mount a share).
- CD-ROM device (use Browse to select a CD/DVD-ROM device from /dev).
- Load Driver select the path to an optional driver file. Ensure this is compatible with the system being recovered.
- **Kernel Parameters** specify any extra parameters to be passed to the kernel at boot time. Be careful this is not syntax checked.
- Include new password option will include your new ssh/http password if you have changed it in the tools menu prior to building the custom ISO.

Populate the fields as required, for example. Then click OK to begin the ISO creation.

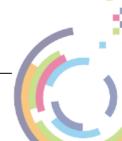

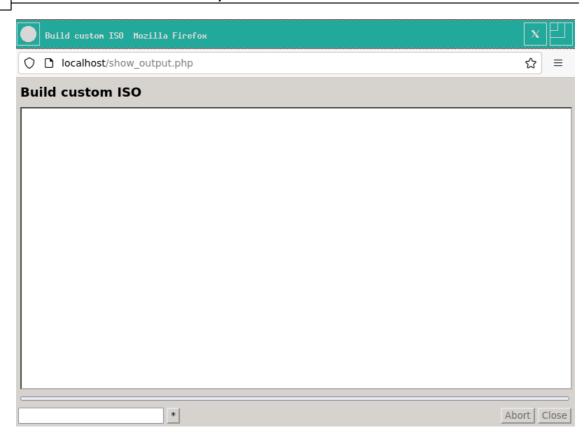

The following progress screen will show when the ISO is successfully built.

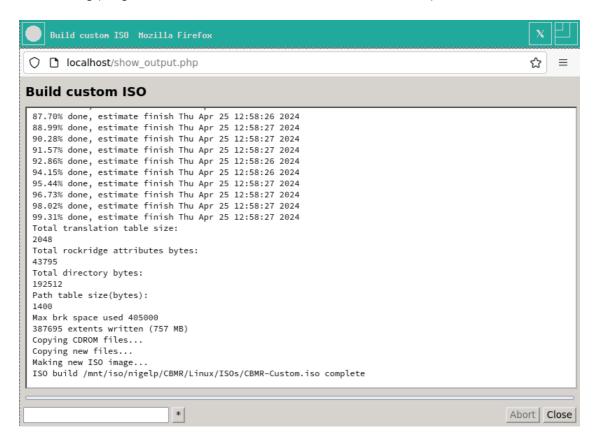

Click Close to complete the operation. At this point you may either cancel the recovery operation or continue as required.

The created ISO may now be used to directly recover the host from the backup. However operator intervention will be required to specify the backup location details.

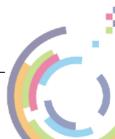

# 9 Cristie Technical Support

If you have any queries or problems concerning your Cristie Bare Machine Recovery product, please contact Cristie Technical Support. To assist us in helping with your enquiry, make sure you have the following information available for the person dealing with your call:

- CBMR Version Number
- Installed OS type and version
- Any error message information (if appropriate)
- Description of when the error occurs
- All Cristie log files relating to the source or recovery machine. This is very important to help us provide a quick diagnosis of your problem

## Contact Numbers - Cristie Software (UK) Limited

**Technical Support** +44 (0) 1453 847 009

**Toll-Free US Number** 1-866-TEC-CBMR (1-866-832-2267)

**Knowledgebase** kb.cristie.com

Forum forum.cristie.com

Sales Enquiries sales@cristie.com

**Email** support@cristie.com

Web www.cristie.com

### **Support Hours**

05:00 to 17:00 Eastern Standard Time (EST) Monday to Friday

Out-of-Hours support available to customers with a valid Support Agreement - Severity 1 issues\* only

UK Bank Holidays\*\* classed as Out-of-Hours - Severity 1 issues only.

Cristie Software Ltd. are continually expanding their product range in line with the latest technologies. Please contact the Cristie Sales Office for the latest product range.

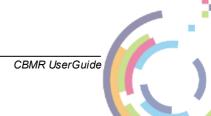

<sup>\*</sup>Severity 1 issues are defined as: a production server failure, cannot perform recovery or actual loss of data occurring.

<sup>\*\*</sup>For details on dates of UK Bank Holidays, please see www.cristie.com/support/